# Haskell Performance Measurements

what to do if laziness has bitten you (or you've eaten too much memory)

#### Bohdan Liesnikov

@phittacus

 $2018.04.22$ 

Spoilers!

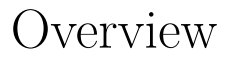

#### Spoilers! This talk isn't an eye-opening one.

#### Spoilers! This talk isn't an eye-opening one.

■ there are profiling tools in haskell

#### Spoilers!

This talk isn't an eye-opening one.

- there are profiling tools in haskell
- they are actually usable

#### Spoilers!

This talk isn't an eye-opening one.

- there are profiling tools in haskell
- they are actually usable
- there is a couple of funny quirks and techniques along the way

## Overview (like, a serious one)

- why do you need it? (isn't Haskell ponies and butterflies anyway?)
- time profiling
- memory profiling

Space leak

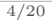

Space leak

Not similar to memory leaks

Space leak

- Not similar to memory leaks
- "Space leak" simply means that we can do better

Space leak

- Not similar to memory leaks
- "Space leak" simply means that we can do better
- Classic example

```
let xs = [1..1000000::Integer]
in sum xs * product xs
```
An interesting theme for all<br>1of  $\rm us^2$ 

<sup>1</sup>Functional Programming with Bananas, Lenses, Envelopes and Barbed Wire. 1991. E. Meijer, M. Fokkinga, R. Paterson [pdf]  $^2\rm{Blog}$  posts by Don Stewart

https://donsbot.wordpress.com/tag/fusion/

٠

An interesting theme for all<sup>1</sup>of us<sup>2</sup>

**Fusion** 

**map** f . **map** g → **map** (f . g)

 $^2\rm{Blog}$  posts by Don Stewart https://donsbot.wordpress.com/tag/fusion/

٠

<sup>1</sup>Functional Programming with Bananas, Lenses, Envelopes and Barbed Wire. 1991. E. Meijer, M. Fokkinga, R. Paterson [pdf]

An interesting theme for all<sup>1</sup>of us<sup>2</sup>

**Fusion** 

**map** f . **map** g → **map** (f . g)

Strictness (in some arguments)

٠

<sup>1</sup>Functional Programming with Bananas, Lenses, Envelopes and Barbed Wire. 1991. E. Meijer, M. Fokkinga, R. Paterson [pdf]

■ Hylomorphism Catamorphism followed by anamorphism (fold then unfold)

- Hylomorphism Catamorphism followed by anamorphism (fold then unfold)
- **Metamorphism** Anamorphism followed by catamorphism (unfold then fold)

- Hylomorphism Catamorphism followed by anamorphism (fold then unfold)
- **Metamorphism** Anamorphism followed by catamorphism (unfold then fold)

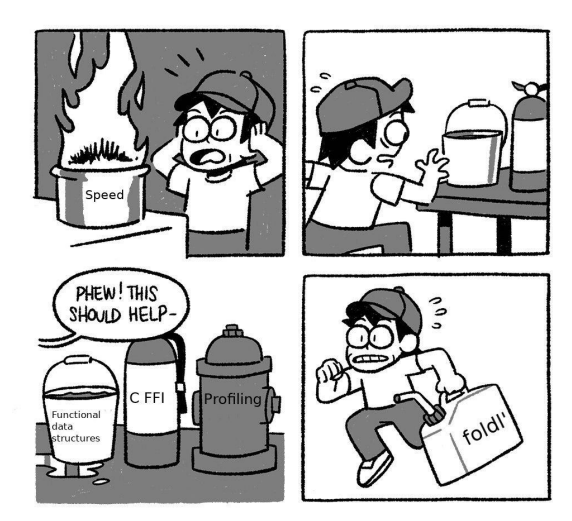

### Example

- takes three file names (initial, series of diffs and final)
- **parses them**
- **c** checks if they are fine
- **prints a verdict out**

### Example

- takes three file names (initial, series of diffs and final)
- **parses them**
- **c** checks if they are fine
- **prints a verdict out**

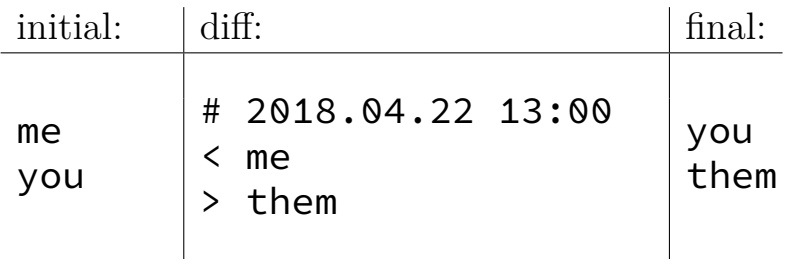

### The simplest approach

#### $\blacksquare$  In ghci

```
*Main> :set +s
*Main> process $ Files { initial = "i.list"
                          , final = "f.list"<br>, diff = "d.list"
                                     = "d.list"this is a correct diff
(10.11 secs, 11,753,183,352 bytes)
```
Not the same timing you would get in a real setting

## The simplest approach

#### Debug statements

```
import Debug.Trace (trace)
...
flip trace () $ "before" ++ show getCurrentTime
...
flip trace () $ "after" ++ show getCurrentTime
```
Meh

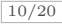

## Compiling

#### You can't just profile it right away — we need to compile it properly beforehand

ghc-options:

```
...
--enable-profiling # and/or --enable-library-profiling
-fprof-auto
-rtsopts
```
#### Yes, this actually means recompiling libraries with profiling enabled

### Simple approach

#### ./dist/build/demo/demo +RTS -sstderr

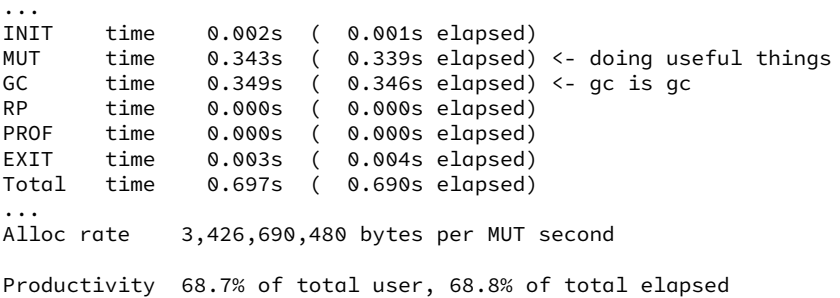

### Stack traces and flame graphs

#### ./dist/build/demo/demo +RTS -p

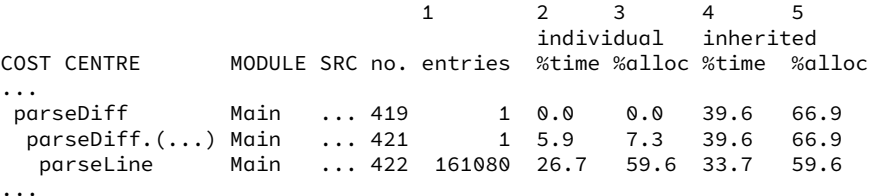

- 1 entries number of times this particular point in the call tree was entered
- 2 %time percentage of the total run time of the program spent at this point
- 3 %alloc percentage of the total memory allocations of the program made by this call
- 4 %time percentage of the total run time of the program spent below this point in the call tree.
- 5 %alloc percentage of the total memory allocations of the program made by this call and all of its sub-calls

Stack traces and flame graphs

- FlameGraph by Brendan Gregg
- $\blacksquare$ <br/> ghc-prof-flamegraph by FP Complete

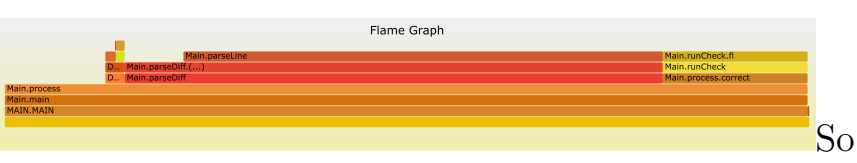

good graphs, immedately runs faster

#### Cost centers

- Cost centres are just program annotations {-# SCC "name" #-} <expression>
- -fprof-auto automatically insert a cost centre annotation around every binding not marked INLINE in your program
- You are entirely free to add cost centre annotations yourself.

Not that easy with lazy evaluation and all the transformations <sup>3</sup> All we can do — get some measurements from the beforementioned tools

 ${}^{3}$ You can do that, just it isn't pleasant in any way

 $^4\!$  Neil Mitchell Detecting Space Leaks.  $2015$ 

https://neilmitchell.blogspot.com/2015/09/detecting-space-leaks.html

Not that easy with lazy evaluation and all the transformations <sup>3</sup>

All we can do — get some measurements from the beforementioned tools

Or we can try to detect space leaks using a cute  $\mathrm{trick}^4$ 

<sup>3</sup>You can do that, just it isn't pleasant in any way

<sup>4</sup>Neil Mitchell Detecting Space Leaks. 2015

https://neilmitchell.blogspot.com/2015/09/detecting-space-leaks.html

- $\blacksquare$  Run the program with a specific stack size, ./demo +RTS -K100K to run with a 100Kb stack.
- Increase/decrease the stack size until you have determined the minimum stack for which the program succeeds
- Reduce the stack by a small amount and rerun

- The  $-xc$  run will print out the stack trace on every exception, look for the one which says stack overflow
- $\blacksquare$  Attempt to fix the space leak, confirm by rerunning
- Repeat until the test works with a small stack, typically -K1K.

## Space profiling can have nice graphs too!

#### add -caf-all to ghc-flags and then run as ./demo +RTS -hc -p -K100M

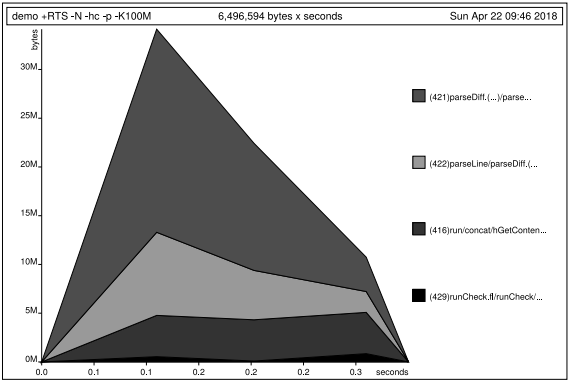

19/20

Questions?

 $\overline{\phantom{a}}$